## インターネットへの接続概略図

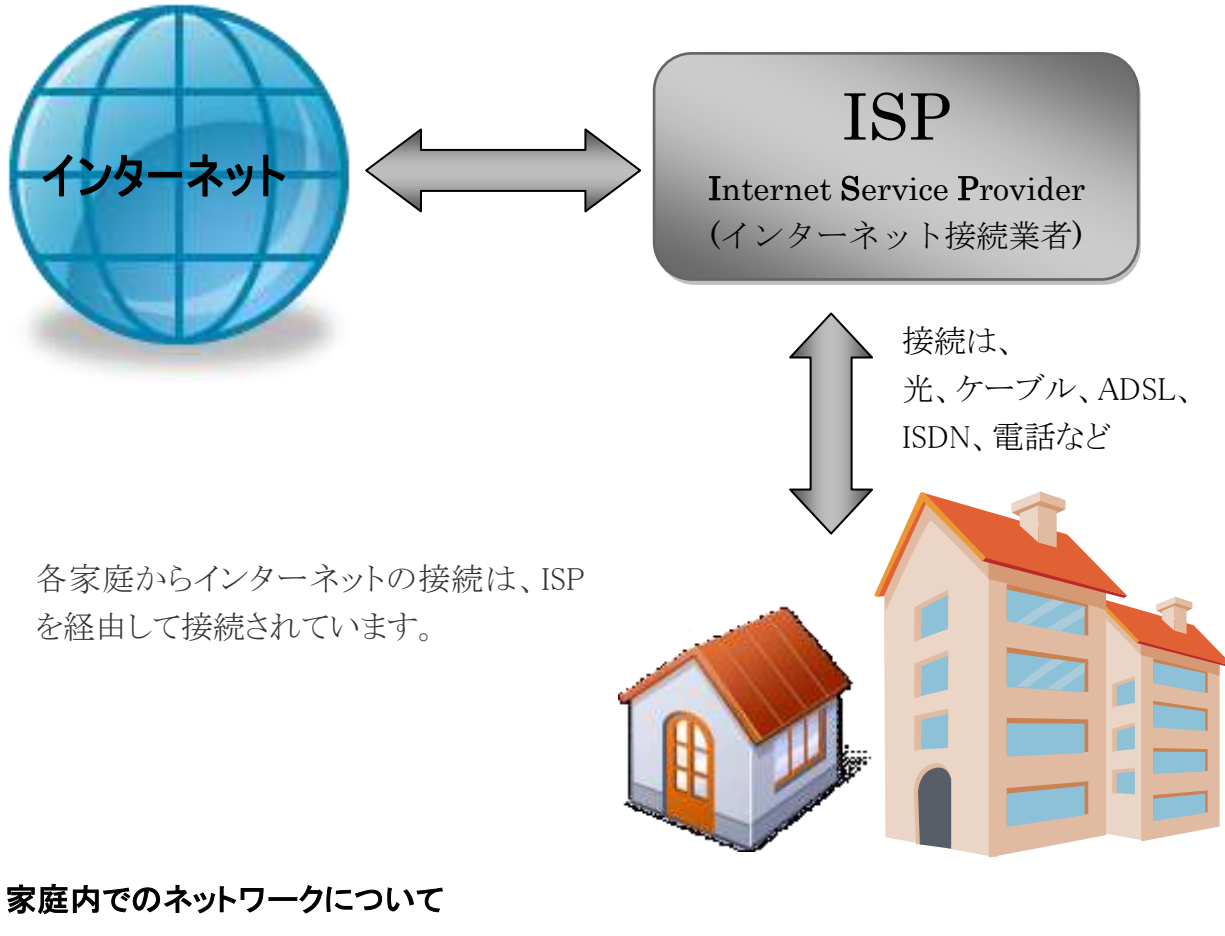

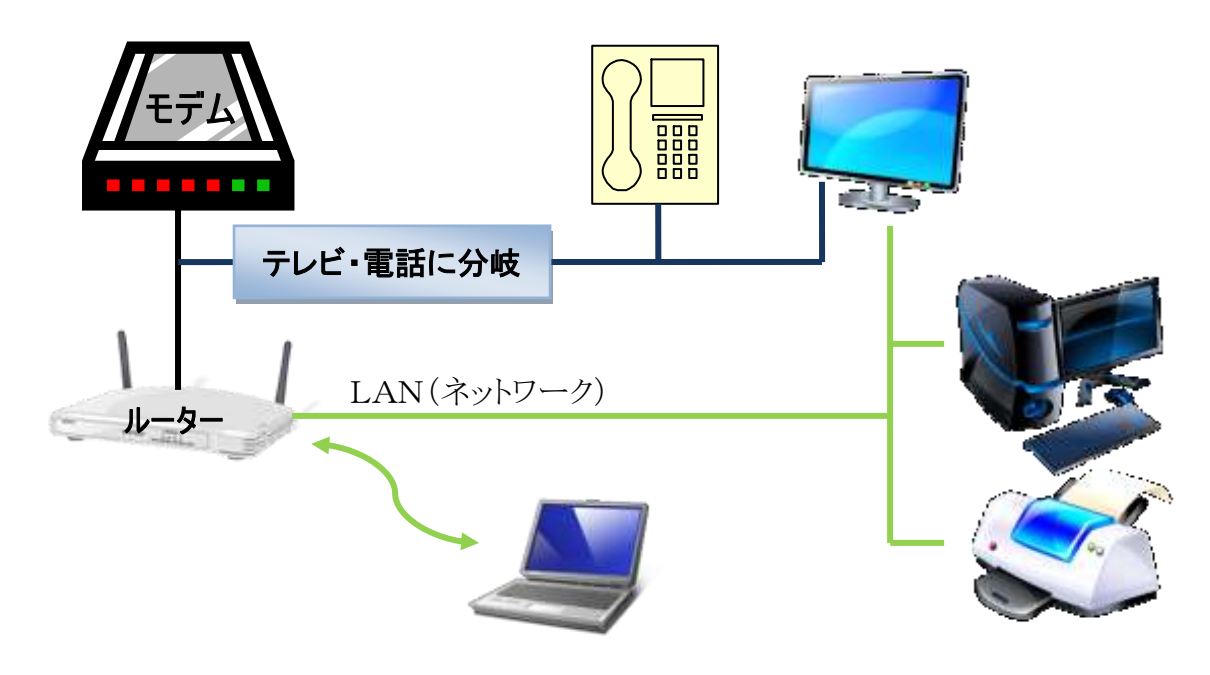

- ◎ ISP と各家庭との接続はモデム(光の場合は、回線終端装置)で行われています。
- ◎ モデムにはルーターを内蔵するタイプと内蔵しないものがあります。
- ◎ ルーターを利用しない場合は、ダイヤルアップ接続となります。
- ◎ テレビにはテレビ信号とは別にLANも接続します。

## ネットワークの知識

ネットワークには WAN(World Area Network)と LAN(Local Area Network)という表現が使われま すが、今回はWANをモデムまでの外部との接続とし、LANをモデムから家庭内の接続として定 義します。

ネットワークに接続するためには、各機器においてIPアドレス(住所で言う番地)が各機器特定のI Pアドレスが割り当てられます。 標記例:XXX. XXX. XXX. XXX

しかし、2010 年現在、IP アドレスとして多く利用されているのは IPv4 というプロトコルに基づく 32 ビ ットのアドレス空間(2 <sup>32</sup>≒43 億)で、インターネットの普及とともに、IPv4 のままでは近年中にアドレ スが枯渇してしまうという問題(IP アドレス枯渇問題)が浮上しております。

WANとLANで同じようにIPアドレスを利用すると上記の枯渇問題を更に加速するため、LANに はプライベートアドレスとして、下表のような割り当てで利用しています。

ISPによっては、プライベートアドレス(クラスA)を利用している場合もあります。

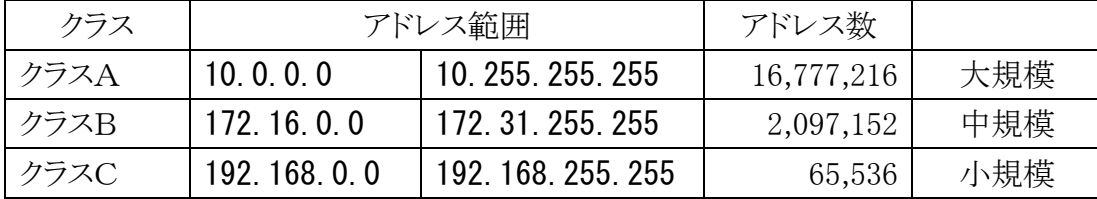

家庭内ではクラスCが主流です。

ルーター(ルーター機能内蔵のモデム含む)を利用している場合、IPアドレスは自動的にパソコン などの機器に自動的(DHCP)に割り当てられますが、ルーターなどの機器はIPアドレスを固定し ています。

# 試しに、パソコンのIPアドレスを調べてみましょう?

スタート → すべてのプログラム → アクセサリー → コマンドプロンプト

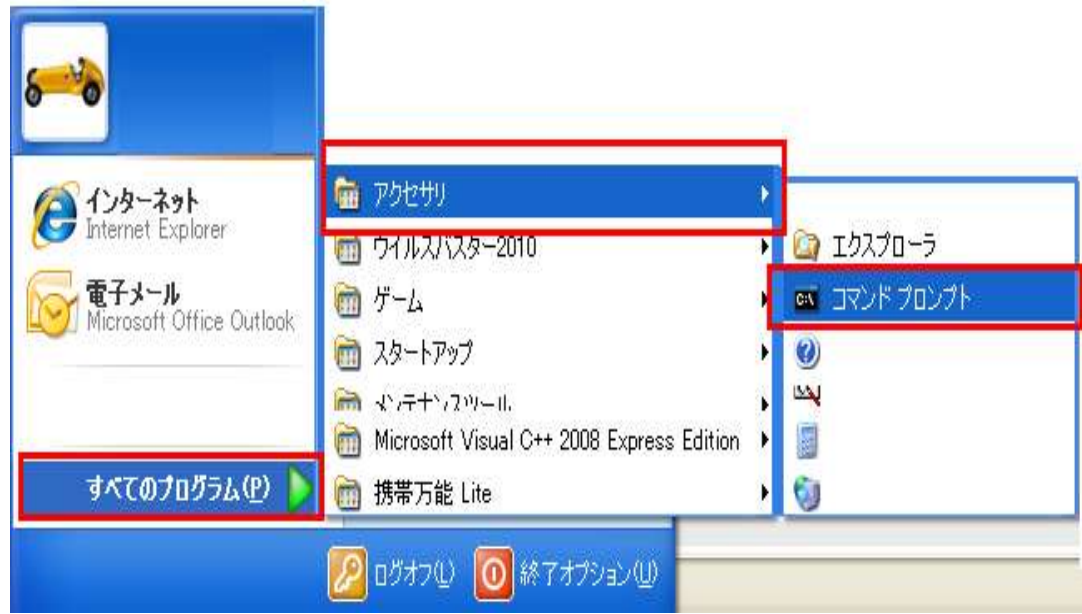

下記のような画面が現れます。(個々のパソコンで細かい表示は異なります。)

國 コマンド ブロンブト Microsoft Windows XP [Version 5.1.2600] (C) Copyright 1985-2001 Microsoft Corp. C:\Documents and Settings>\_

点滅しているカーソルに、「ipconfig」と半角英数で入力し ENTER キーを押してください。

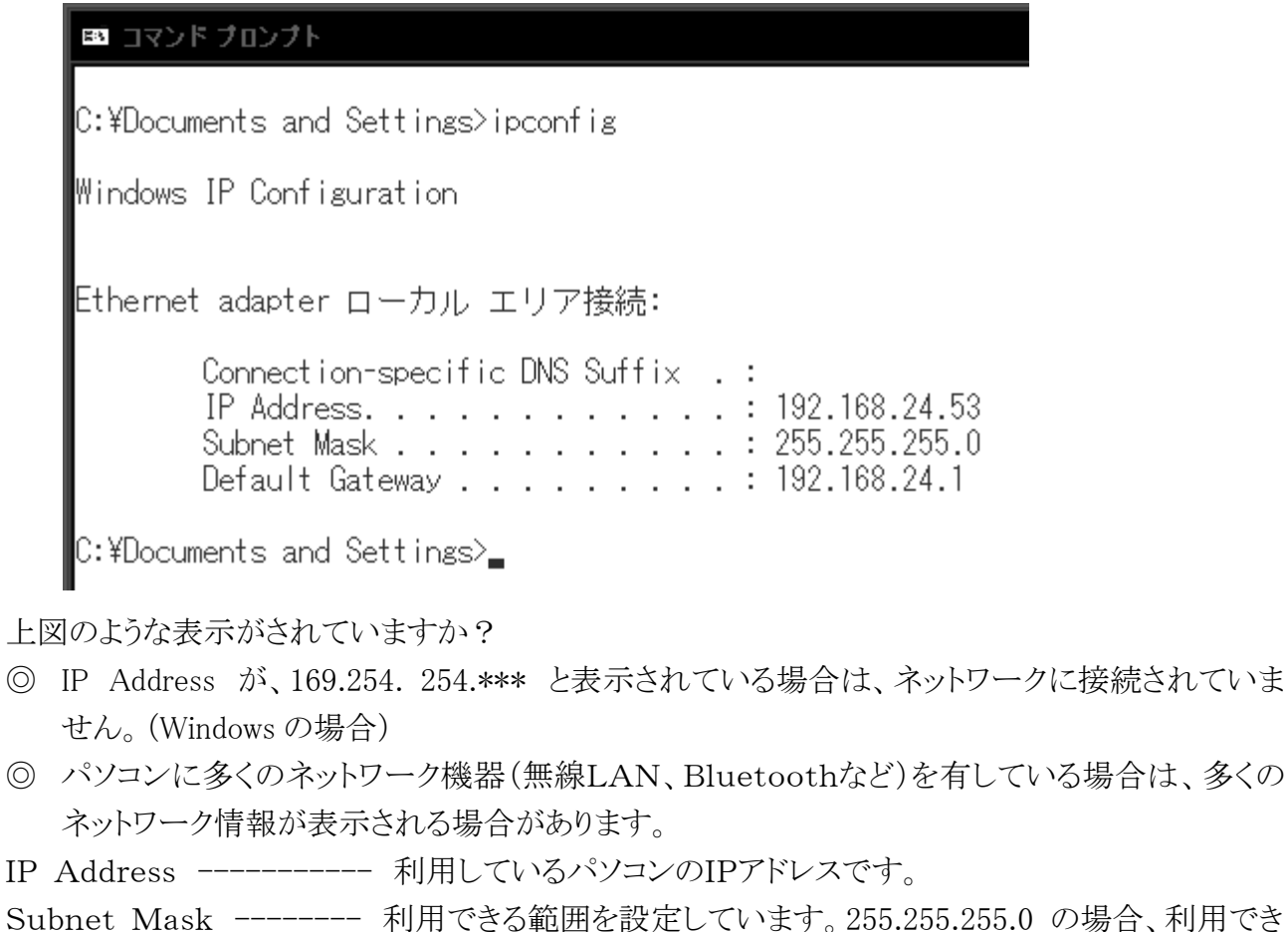

る範囲は、192.168.24.0~192.168.24.255 の 256 個となります。

Default Gateway ----- ネットワークの出入り口で、ルーターのアドレスになっています。

IPアドレスが正しく取得されていない場合は、再取得を試みる。 コマンド欄に ipconfig /renew と入力して Enter キーを押す。

■ コマンド ブロンブト

:¥Documents and Settings>ipconfig /renew

### 有線LANと無線LAN

ネットワークへの接続は同じなのですが、接続に際してLANケーブルが必要なのが有線LAN、 不要なのが無線LANとします。

それぞれの利点

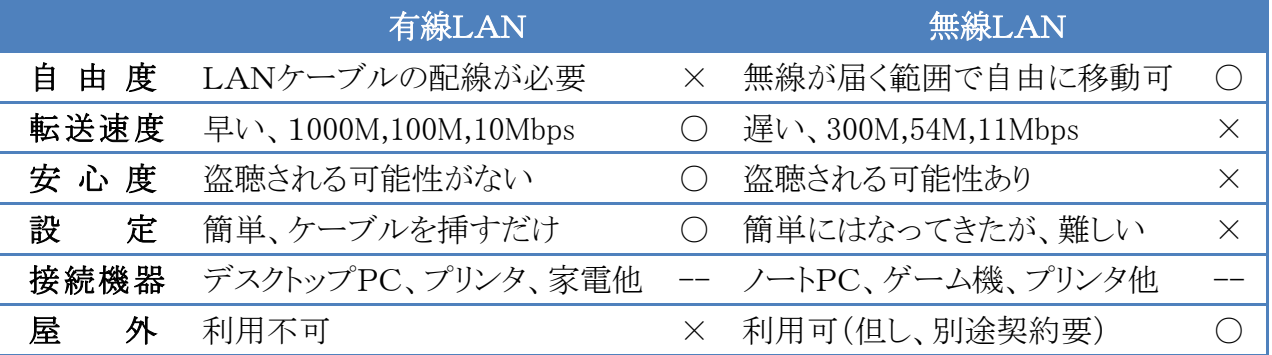

### 無線LANの欠点を理解して無線LANを使おう

無線LANの種類

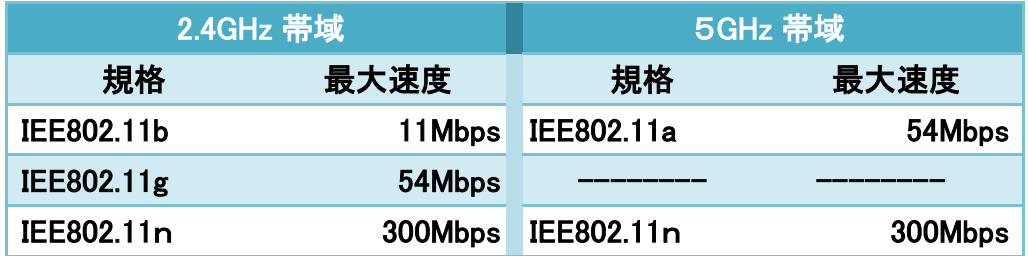

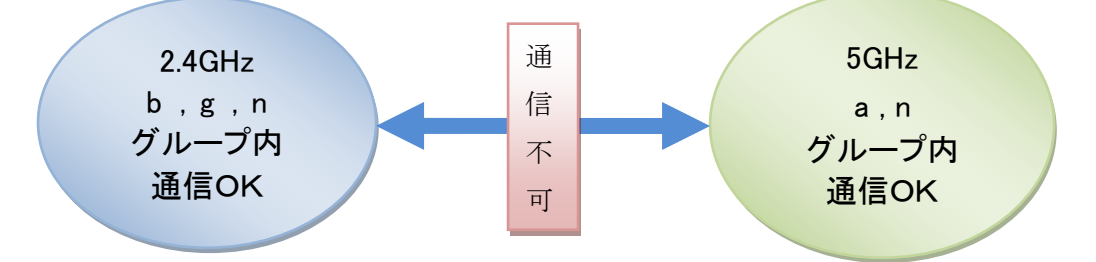

- 2.4GHz (b, g) は他の無線機器が使うケースがあり混雑することがある。
- 5GHz(a) は電波干渉が少ない。
- 2.4GHz (b, g) は障害物に強い
- 5GHz(a)は 2.4GHz (b, g) に比べ高価
- 同一グループ内での通信は、速度の遅い方に従う

無線LAN購入時のチェックポイント

- ノートパソコン搭載の無線LANアダプターと同じ規格の物を選ぶ。
- 異なる規格や速度向上を望むなら、無線LANアダプターも同時購入のこと。 (無線LAN親機とアダプターのセット品もあります。)
- パソコンやゲーム機などセキュリティの異なる機器と接続する際は、複数のSSIDと接続 可能な無線LAN親機を選択。

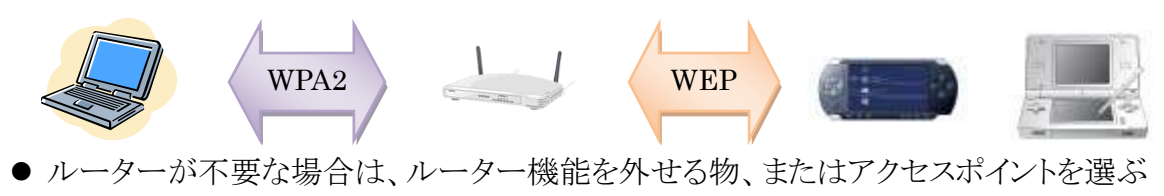

#### 無線LANの暗号化

暗号化の目的:

無線LANは盗聴が容易であるため、送信されるパケットを暗号化して内容を知られない ようにすることで、有線通信と同様の安全性を持たせようとしている。

WEP:(ウェップ)

秘密鍵暗号方式で、秘密鍵に 40bit のデータを使う旧来の方式と、128bit のデータを使う 新方式とが存在する。 WEP そのものに様々な脆弱性が発見・報告されている。

WPA2:(ダブリューピーエーツー)

WEP の弱点を補強し、セキュリティ強度を向上させたもの。

従来のSSID とWEPキーに加えて、ユーザ認証機能を備えた点や、暗号鍵を一定時間毎 に自動的に更新する「TKIP」(Temporal Key Integrity Protocol)と呼ばれる暗号化プロトコ ルを採用するなどの改善が加えられている

#### 無線LANと接続する

SSIDと WEP(暗号キー)を設定する。

SSID:

無線 LAN に付ける無線LAN親機の名前です。

SSID で通信先の親機を区別して接続することができます。

他人が分かりやすい名前は避けましょう。

例:表札が河原で SSID が kawahara では、その家の無線LANと特定されます。 WEP:(暗号キー)

40bit と 128bit では、128bit の方が暗号の解読が難くなります。

他人が推測し易い暗号キーは避けましょう。

最近は簡単にセットアップできる機能があります

- ボタンを押すだけで複雑なセットアップが簡単にできる機能があります。AOSSやWPSまたは 「らくらく無線スタート」と言われる機能です。
- ただしこの機能を利用するには、2 つのポイントがあります。
- まず、1 つ目のポイントですが、無線 LAN 機能が内蔵されていないパソコンの場合は、親機 と子機のセット商品を購入してください。セット商品なら、マニュアルに沿って設定を進めるだ けで、簡単にセットアップが完了します。
- 2 つ目は、すでにパソコン側に無線 LAN 機能が付いている場合。多くは簡単なセットアップ 方法を利用できます。しかし、子機側の設定ユーティリティが、そのパソコンに内蔵されてい る子機に対応していないと、簡単セットアップ機能を使うことはできません(注)。不安なとき は、自分のパソコンで簡単なセットアップが利用できるかどうかをメーカーの Web サイトなど で確認するか、直接問い合わせてみてください。

注:たとえばコレガ社やプラネックス社の親機で簡単セットアップ機能を使うには、パソコン内蔵の 子機が WPS という規格に対応している必要があります。

万一、お手持ちの無線 LAN 内蔵パソコンが簡単なセットアップに対応していない場合は、パソコ ン内蔵の無線LAN機能を off にして、子機が付属しているセット商品を購入するか、Windows 標準 の無線 LAN 接続機能を使って手動でセットアップすることになります。